## Online contributions:

We are now able to do online giving. A link for the online contributions service is on the Home page of the website. You may click the link in the top menu titled Contributions.

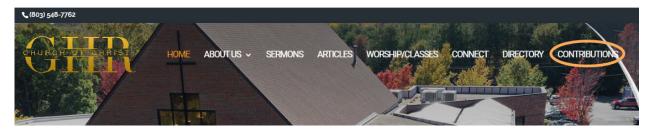

Once you click the link, a new page will appear for the contribution servicer to accept your donation.

With this new way of giving, you can use a credit card or bank account. You are also able to choose between a one-time contribution or a recurring contribution. For a recurring contribution, you will need to create an account. If you would like to help with the fee for this service, there is a checkbox to mark.

There are two options for contributions. One for regular contributions and one for the building pledge. You are required to pick the fund under the correct heading where it says choose fund. There is also a spot to make any notes, if necessary, concerning the contribution. (Similar to the memo line on a check)

You may make both a regular contribution and building pledge in one transaction if you would like.

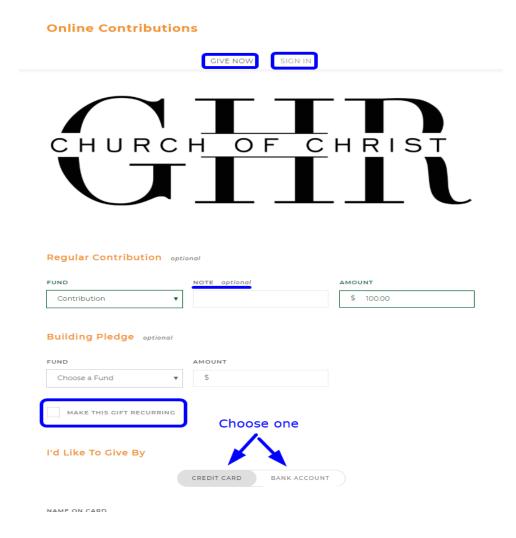

Directly above the total amount to be submitted is where the option is for helping to pay for the convenience fee. To help pay, the box will need to have a checkmark.

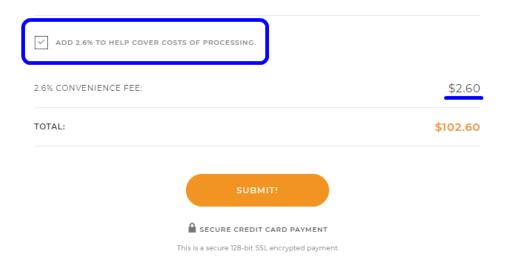

If you create an account, you will be able to view your history of giving and use this as your record for tax purposes.

If you have any general questions contact Mark Inness (803) 526-3193